## **[CSE4170] 기초 컴퓨터 그래픽스**

# (숙제 5 [v1.0])

## OpenGL ES를 사용한 모바일 3D 렌더링 연습

담당교수: 서강대학교 컴퓨터공학과 임 인 성

2016년 6월 3일

**제출 마감:** 6월 24일(금) 오후 8시 정각(제출 방법은 조교가 게시판에 공고)

*•* **목적:** 이번 숙제는 본 과목에서 한 학기 동안 배운 내용을 바탕으로 안드로이드 기반의 모바일 플랫폼 환경에서 OpenGL ES API 함수(Version 2.0 이상) 및 OpenGL ES Shading Language (Version 1.0 이상) 를 사용하여 3D 그래픽스 응용 프로그램을 작성해봄을 목적으로 한다.

*•* **요구사항:** 아래에서 기술하는 각 항목을 만족시켜주는 모바일 기기용 3D 그래픽스 프로그램을 작성하라. (그 동안 자신이 본 과목에서 작성한 PC 환경에서의 OpenGL 프로그램을 기반으로 안드로이드 기기 환 경으로 확장을 해도 무방함.) 숙제 제출 시 별도의 README 파일에 항목 별로 해당 내용을 구현하였는지에 대하여 (필요하다면 특이 사항과 함께) 정확히 기술하라(파일명: HW5\_README\_20140123.{txt,hwp,docx}). 조교는 이 파일의 내용을 기반으로 하여 각 기능이 구현이 되었는지를 확인할 예정임.

본 프로그래밍 숙제를 하는데 있어 전반적인 구성은 자신이 설계하되, 다음과 같은 기본 요구 사항을 만 족시켜야 한다. **(본 수업에서 제공한 예제 프로그램의 기능과 내용을 그대로 사용할 경우 인정하지 않음.)**

1. **User Interface 기능 관련**

- (a) 한 손가락으로 스크린을 터치하여 렌더링 효과에 변화를 줄 수 있다. (그러한 UI 효과를 분명히 볼 수 있어야 하며, 그것이 무엇인지 README 파일에 간단히 설명할 것.) **[10점]**
- (b) 한 손가락으로 스크린을 터치한 상태에서 움직이면서 렌더링 효과에 변화를 줄 수 있다. (그러한 UI 효과를 분명히 볼 수 있어야 하며, 그것이 무엇인지 README 파일에 간단히 설명할 것.) **[10점]**
- (c) 두 손가락으로 스크린을 터치한 상태에서 오무렸다 폈다하면서 렌더링 효과에 변화를 줄 수 있다. (그러한 UI 효과를 분명히 볼 수 있어야 하며, 그것이 무엇인지 README 파일에 간단히 설명할 것.) **[10점]**

**- [CSE4170 기초 컴퓨터 그래픽스] 숙제 5 (2016년 6월 3일(월)) -**

(d) 버튼을 터치하여 토글 시키면서 렌더링 효과에 변화를 줄 수 있다. (그러한 UI 효과를 분명히 볼 수 있어야 하며, 그것이 무엇인지 README 파일에 간단히 설명할 것.) **[10점]**

#### 2. **기하 물체 설정 관련**

- (a) 기본적으로 단순한(계층적 모델링을 하지 않은) 기하 물체가 최소한 세 개가 배치되어 있다. **[10점]**
- (b) 수업 시간에 배운 계층적 모델링에 기반을 둔 물체가 최소한 한 개가 있다. (예를 들어, 자동차, 어미소와 송아지, 또는 자신이 설계한 계층성을 가지는 기하 물체 등) **[10점]**
- (c) 상기 물체들 중 최소한 두 개에 대하여 적절한 복잡도의 움직임, 즉 자신만의 애니메이션이 적용되어 있다. (내용은 자유) **[10점]**

#### 3. **광원 설정 관련**

- (a) 모델링 좌표계를 기준으로 설정한 광원이 최소한 한 개가 있다. (해당 광원 효과를 시각적으로 분명히 볼 수 있어야 하며, 그것이 무엇인지 README 파일에 간단히 설명할 것.) **[10점]**
- (b) 세상 좌표계를 기준으로 설정한 광원이 최소한 한 개가 있다. (해당 광원 효과를 시각적으로 분명히 볼 수 있어야 하며, 그것이 무엇인지 README 파일에 간단히 설명할 것.) **[10점]**
- (c) 눈 좌표계를 기준으로 설정한 광원이 최소한 한 개가 있다. (해당 광원 효과를 시각적으로 분명히 볼 수 있어야 하며, 그것이 무엇인지 README 파일에 간단히 설명할 것.) **[10점]**
- (d) 위의 광원 중 어떤 좌표계에서 설정하였건 최소한 한 개는 스폿 광원이다. (해당 광원 효과를 시각적으로 분명히 볼 수 있어야 하며, 그것이 무엇인지 README 파일에 간단히 설명할 것.) **[10점]**
- (e) 위의 광원 중 어떤 좌표계에서 설정하였건 최소한 한 개에 대해서는 광원 애니메이션 효과, 즉 광원이 스스로 움직이고 있는 효과가 적용되어 있다. (해당 광원 효과를 시각적으로 분명히 볼 수 있어야 하며, 그것이 무엇인지 README 파일에 간단히 설명할 것.) **[10점]**

### 4. **카메라 설정 관련**

- (a) 적절한 인터액션을 통하여 최소한 한 축 방향으로 카메라를 이동(translation) 시킬 수 있다. **[10점]**
- (b) 적절한 인터액션을 통하여 최소한 한 축 둘레로 카메라를 회전(rotation) 시킬 수 있다. **[10점]**
- (c) 적절한 인터액션을 통하여 줌인/줌아웃을 할 수 있다. **[10점]**

#### 5. **텍스처 설정 관련**

- (a) 최소한 세 개의 서로 다른 텍스처가 적용되어 있다. **[10점]**
- (b) glTexParameter\*() 함수를 사용하여 최소한 두 개의 서로 다른 텍스처 효과가 **눈에 띄게** 적 용되어 있다. (해당 효과를 시각적으로 분명히 볼 수 있어야 하며, 그것이 무엇인지 README 파일에 간단히 설명할 것.) **[10점]**

**- [CSE4170 기초 컴퓨터 그래픽스] 숙제 5 (2016년 6월 3일(월)) -**

- 6. **기본적인 쉐이더 기능 관련:** 기본적으로 퐁 쉐이딩에 기반을 둔 다면체 모델 쉐이딩 기법이 구현되어 있다. (단 쉐이더 코드가 본 수업에서 제공한 것과 동일하면 안되며, 자신의 쉐이더가 그것과 무엇이 다른지 간략히 설명할 것.) **[10점]**
- 7. **[추가] 고급 쉐이더 기능 관련:** 그 외에 자신의 창의력을 발휘하여 재미있고 멋있는 렌더링 효과 를 생성해주는 자신만의 독창적인 쉐이더를 작성하라. (점수를 인정 받기 위하여 무엇을 어떻게 구현 하였는지 건당 간단히 설명할 것.) **[최대 30점]**

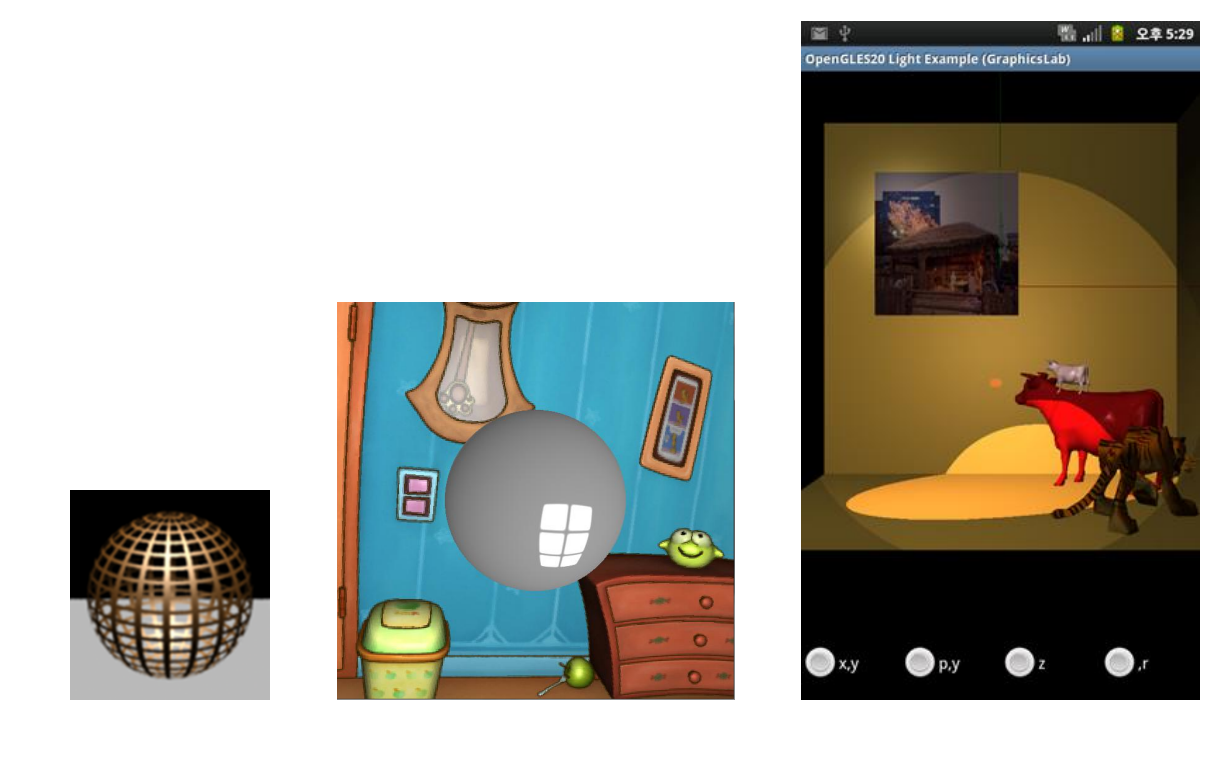

- *•* **참고**
	- 프로그래밍 숙제인 HW2, HW4, 그리고 HW5는 대략 0*.*8 : 1*.*0 : 1*.*0의 비율 정도로 총점을 정규화할 예정임. (추후 상황에 따라 변경 가능함.)
	- 숙제는 자신의 개인 장비를 사용하거나 학과의 탭 장비를 대여하여 사용할 수 있으며, 학과의 탭 장비는 학과의 중요한 자산이므로 자신의 책임 하에 대여할 것.
	- 본인이 본 숙제의 기본 요구기능과 관련하여 구현한 내용을 README 화일에 항목별로 정확히 기 술할 것. 조교는 이 내용을 바탕으로 여러분의 프로그램을 테스트할 예정임.
	- 상기 항목별 배점은 모두 최대 가능 점수이며, 구현이 불충분할 경우 부분 점수를 부여할 수 있음.
	- 제출 화일에서 바이러스 발견 시 **최고 점수 X (-1)**/다른 사람의 숙제를 복사할 경우 복사한 사람 과 복사 당한 사람 모두 **최고 점수 X (-10)**임. 필요하다고 판단될 경우 조교 그리고 담당 교수와 숙제와 관련하여 자신의 구현 내용에 대하여 설명을 해야할 수도 있음.
	- 숙제나 시험 각각에 대하여 채점이 끝날 때마다 그 사실을 이메일로 공지할 예정이며, 본 숙제 채점 결과를 포함한 모든 성적은 **6월 30일(목) 정오**까지 확인하기 바라며, 그 이후에는 성적 정정이 불가능함. (수강 인원이 많은 관계로 채점이 늦어질 수 있는 것에 대하여 양해 바랍니다.)

**- [CSE4170 기초 컴퓨터 그래픽스] 숙제 5 (2016년 6월 3일(월)) -**